# **ブルートゥースコントローラ**

取扱説明書

## 一.製品概要

ブルートゥースコントローラT1dは、ブルートゥース4.0ワイヤレス接続 方式に対応し、Android設備(システムバージョン4.3以上)、iOS設備 (システムバージョンIOS8.0以上)に適用します。本製品は自動的に 各種の設備を識別し、手動でAndroidまたはiOSを設定する必要がなく、 接続すると使用できます。

## 二. 製品仕様

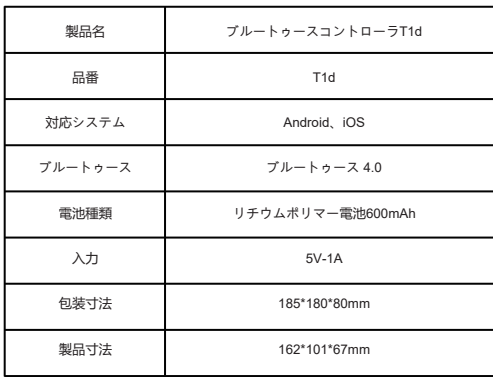

## | コントローラー概要 | 2000 | 四 機能説明

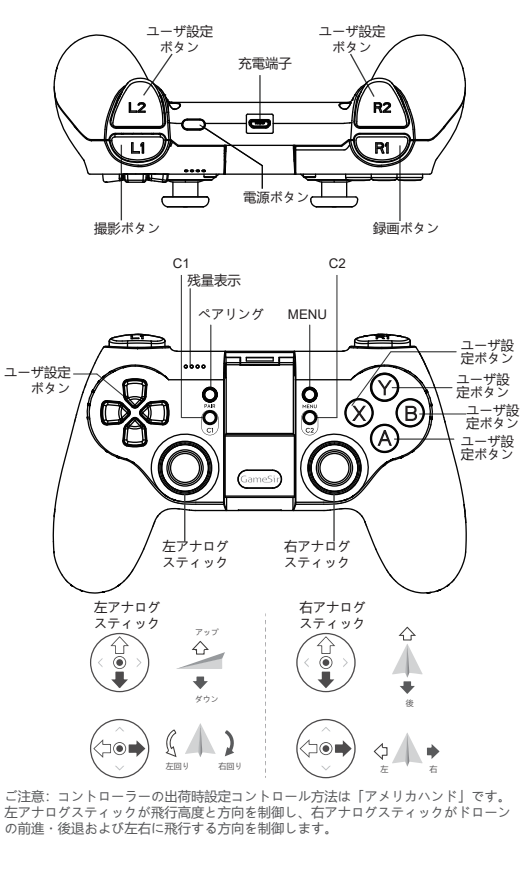

- 1、起動およびコントローラー接続
- 1)電源ボタンを押すと起動します。起動後にコントローラーのABXY ボタンのカーラーLEDが点灯します。
- 2) 残量表示LEDが占滅します。直接にブルートゥースモードに入れて APPの接続を待ちます。
- 3)飛控APPに入れてコントローラーに接続します。
- 4)接続完了後、残量表示LEDが点灯して残量を表示します。
- 5)コントローラーがその他のスマホに接続された場合、コントローラ ーの「Pair」ペアリングボタンを押し、コントローラーがペアリン グ待ちの状態になります。
- 2、シャットダウン
- 1)電源ボタンを3-5秒長押しするとコントローラーがシャットダウン し、すべてのLEDが消灯します。
- 3、自動シャットダウン
- 1)コントローラーが接続済みの状態で5分間以上操作されないと自動 にシャットダウンします。
- 2)コントローラーが接続なしの状態(接続待ち)で2分間以上接続さ れないと自動にシャットダウンします。

#### 4、残量確認

コントローラーが正常に接続された後、LEDが現在の残量情報を表示 します。

LED表示比例:全部点灯=約75%~100%、3灯点灯=50%~75%、2灯 点灯=25%~50%、1灯点灯=1~25%。

#### 5、残量不足警告

- 1. 残量が警告低電圧を下回る場合、LEDが点滅します。
- 2. 残量が電池の保護電圧を下回る場合、コントローラーが自動にシャ ットダウンします。

#### 6、充電

- 1)充電時にLED1-4が順次に点滅します。
- 2)充電完了(残量100%)時にLED1-4が点灯します。充電完了後に 充電線ケーブルを抜いてください。

## 7、リセット(Reset)

ゼムピンをコントローラーの裏面の穴に差し込み、コントローラーが オフになり、その後再起動します。

#### 8、ファームウェアアップグレード(OTA)

スマホAPPによってブルートゥースでコントローラーに接続し、OTA アップグレードを行います。Android 4.3+、iOS 8.0+以上のシステムに 対応します。APPのダウンロードリンク: www.gamesir.hk/t1d 1)アップグレードモードに入れる後にLEDが順次に点滅し、アップグ レードを待ちます。

2) アップグレード完了後 シャットダウンして自動に再起動します。

## ※トラブルシューティング

1.起動できない場合、電池の残量が0%になった可能性があるので、 USBケーブルでコントローラーを充電して再起動してください。 2.コントローラーのフリーズまたは接続切断が発生した場合、適切の 距離を保持すると再接続してください。 3.出荷時設定リセット:爪楊枝またはその他の棒状物をコントローラ ーの裏面の穴に差し込み、RESETボタンを押すと出荷時設定に戻すこ とができます。

### ※注意事項

1.強い振動を避け、自分で分解・改装・修理しないでください。 2.湿気・油煙のある場所または高温の場所に保存しないでください。 3.水またはその他の液体がコントローラーの内部に入れるのを避けて ください。コントローラーの機能に影響するおそれがあります。 4.電池を内蔵するので、コントローラーを火中に入れないでください 。爆発のおそれがあります。 5.本製品の充電電圧がUSB 3.7-5.5Vの直流電源(普通のAndroidスマホ の充電電源を直接に使用できる)で、でなければ充電できないか本製 品を損傷する可能性があります。 6.子供は大人の監督保護下で本製品を使用してください。 7.品質上の問題または提案がある場合に販売元またはアフターサービ

ス担当者に連絡してください。連絡先は包装を参照してください。

小鶏快跑著作権所有バージョン:2018v1.0